# How to Submit Plan Revisions

This Tip Sheet provides instructions on how to submit revisions (plan corrections) for Building Permits, Site Development Permits, and Work Order Permit applications that have not yet been issued. The Applicant designed on the application will receive notification when the Review Comment Memo is ready to view or download. Revisions may be submitted after receiving the Review Comment Memo. Questions? Please contact Application Services at (253) 591-5030.

### **How to Submit Revisions**

- **1. LOG IN AT TACOMA PERMITS (ACA):<https://aca.accela.com/tacoma/>**
- **2. GO TO MY RECORDS.**

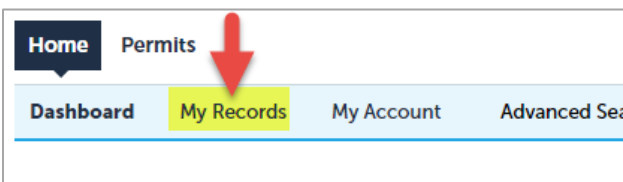

### **3. SELECT THE RECORD NUMBER.**

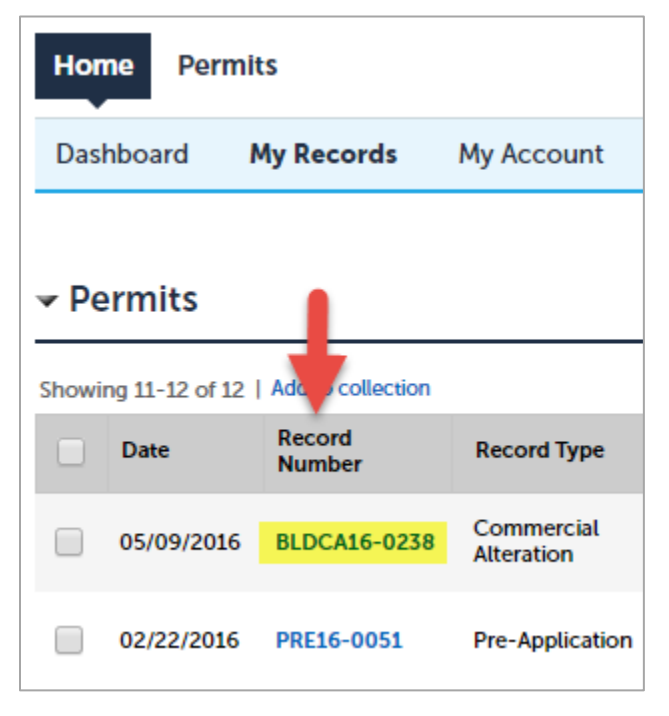

**4. SELECT THE RECORD INFO DROP-DOWN MENU AND SELECT ATTACHMENTS.**

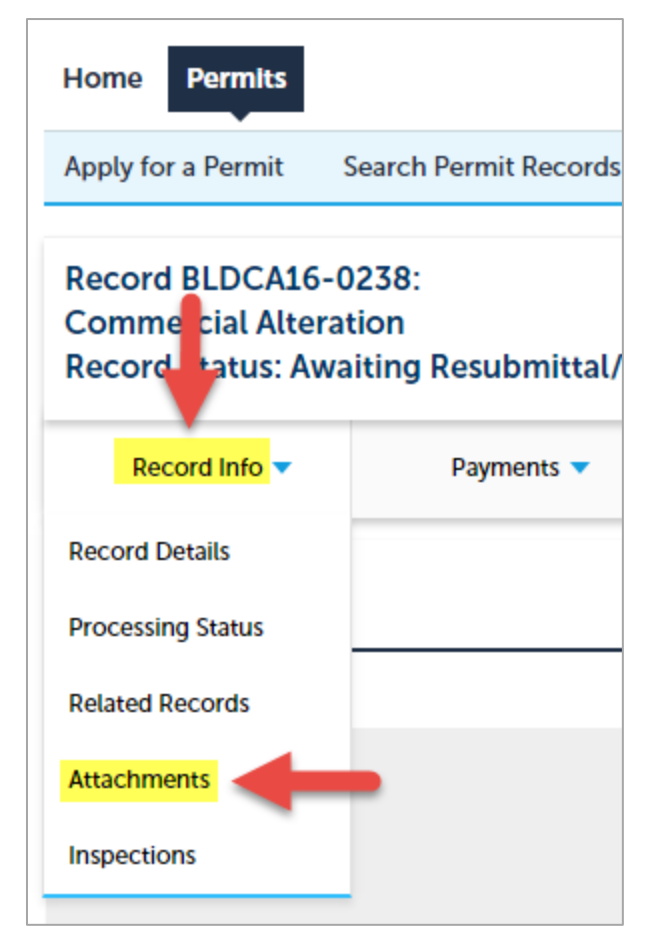

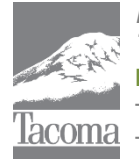

*Note: This Tip Sheet does not substitute for codes and regulations. The applicant is responsible for compliance with all codes and regulations, whether or not described in this document.* **More information: City of Tacoma, Planning and Development Services | www.tacomapermits.org (253) 591-5030** To request this information in an alternative format or a reasonable accommodation, please call 253-591-5030 (voice). TTY or STS users please dial 711 to connect to Washington Relay Services.

# How to Submit Plan Revisions

#### **5. SELECT THE NAME HEADING TO SORT DOCUMENTS ALPHABETICALLY.**

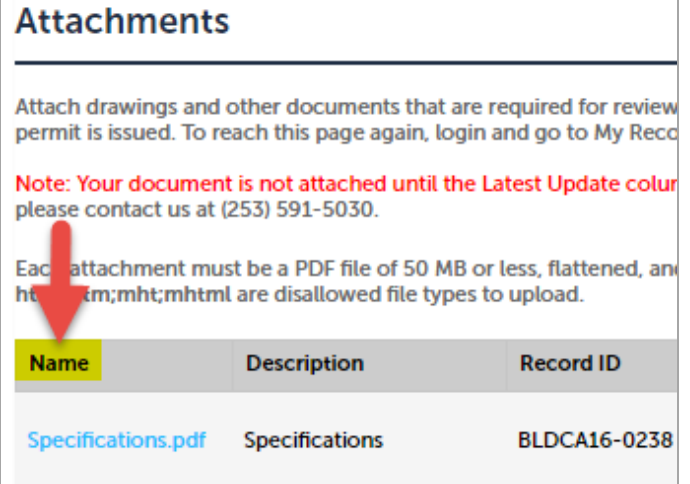

### **6. SELECT THE "REVIEW COMMENT MEMO" TO VIEW / DOWNLOAD TO YOUR COMPUTER.**

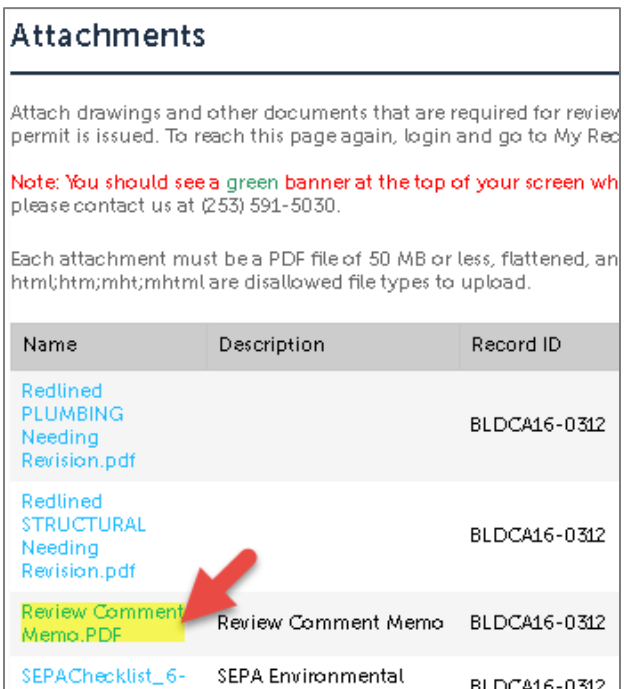

*The Review Comment Memo provides general notes and notes requiring revisions, with the document file names that need revisions.*

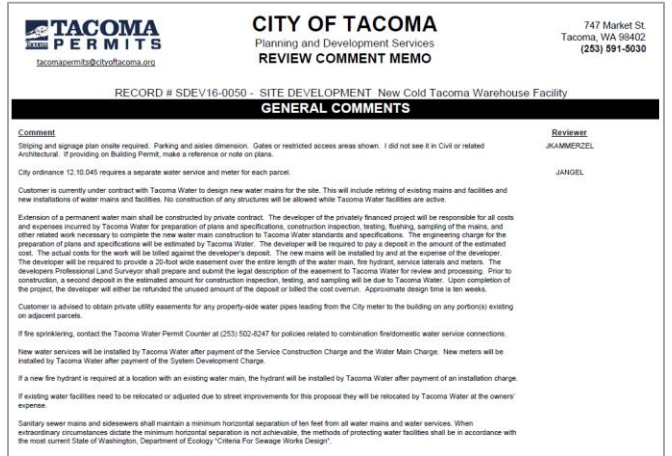

#### **7. VIEW / DOWLOAD THE DOCUMENTS LISTED IN THE REVIEW COMMENT MEMO.**

## **Attachments**

Attach drawings and other documents that are required for revie permit is issued. To reach this page again, login and go to My Re

Note: Your document is not attached until the Latest Update col please contact us at (253) 591-5030.

Each attachment must be a PDF file of 50 MB or less, flattened, a html;htm;mht;mhtml are disallowed file types to upload.

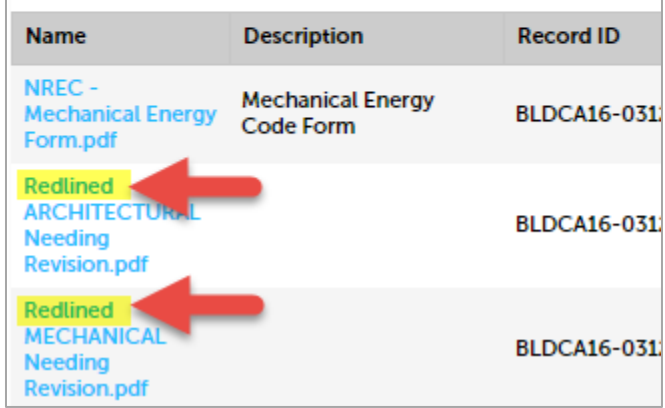

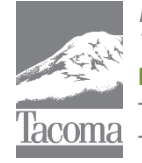

*Note: This Tip Sheet does not substitute for codes and regulations. The applicant is responsible for compliance with all codes and regulations, whether or not described in this document.* **More information: City of Tacoma, Planning and Development Services | www.tacomapermits.org (253) 591-5030** To request this information in an alternative format or a reasonable accommodation, please call 253-591-5030 (voice). TTY or STS users please dial 711 to connect to Washington Relay Services. G-600, 10/2016

## How to Submit Plan Revisions

**8. PREPARE REVISIONS.** 

**"Cloud" all changes on revised documents so that staff know where the changes were made on the drawings, except for Work Order drawings. For Work Orders, just change the drawings appropriately without any clouding.**

#### **9. PREPARE REVIEW RESPONSE LETTER.**

For **all commercial permits**, a revision response letter that addresses each review comment in the Comment Memo must be provided.For all **residential** permits with plans **completed by a design professional**, the design professional must provide a revisions response letter. If you have questions or believe any of the review comments should not apply, please contact the appropriate reviewer directly to discuss the comment. If the reviewer agrees the comment does not apply, document this in the revision response letter.

A Staff Directory is listed online at [TacomaPermits.org](http://www.tacomapermits.org/) under "Contact Us".

*Note: If revisions are submitted without a response letter, this could delay review of your project*.

#### **10. SUBMIT REVISIONS & RESPONSE LETTER.**

Once you have made all necessary corrections to the documents, **repeat steps 1-4 above**.

- Select Add Attachments.
- Select document from your computer (may select multiple documents).
- Select Continue and Save Attachment.

#### **RESOURCES**

- [Electronic File Standards](http://tacomapermits.org/wp-content/uploads/2016/01/G-230-Electronic-File-Standards.pdf)
- [Permit Timelines](http://tacomapermits.org/permit-status)
- [Submittal Checklists](http://tacomapermits.org/permitting-library)

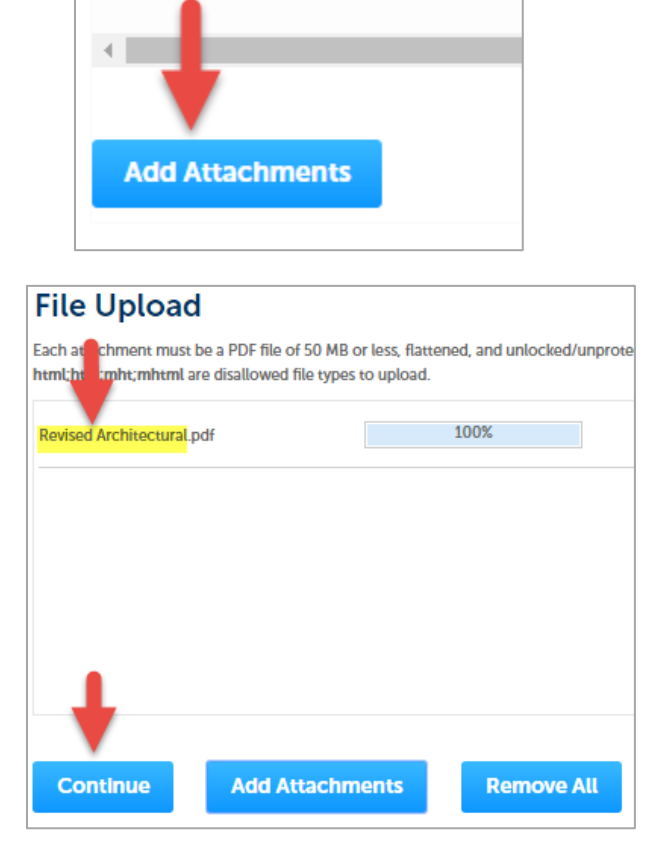

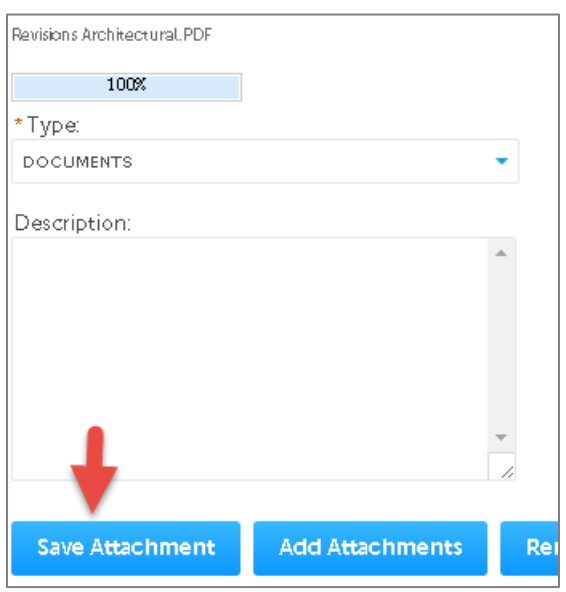

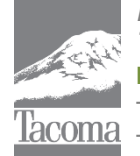

*Note: This Tip Sheet does not substitute for codes and regulations. The applicant is responsible for compliance with all codes and regulations, whether or not described in this document.* **More information: City of Tacoma, Planning and Development Services | www.tacomapermits.org (253) 591-5030** To request this information in an alternative format or a reasonable accommodation, please call 253-591-5030 (voice). TTY or STS users please dial 711 to connect to Washington Relay Services. G-600, 10/2016